## MONAGHAN ENGINEERING

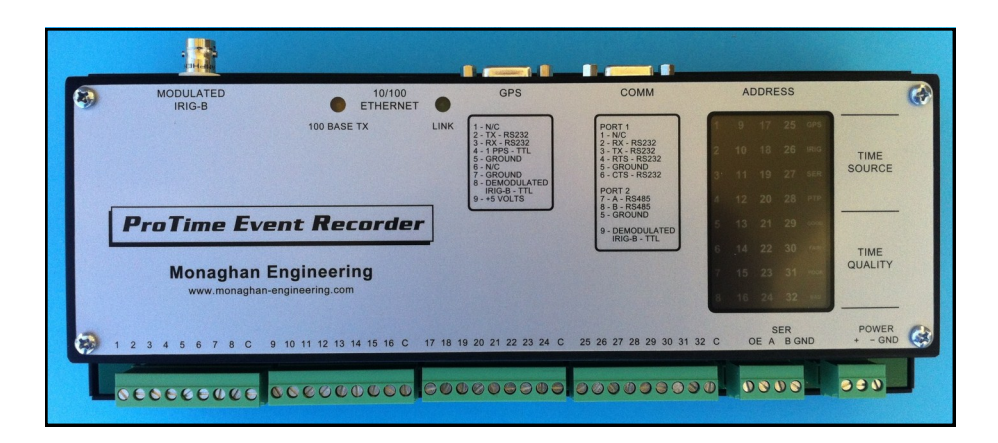

## PROTIME 100 SER SETUP

- 1. Set the Modbus Address switches to FF, connect the module to your network and apply power to the module.
- 2. The right hand column of lights will start to flash.
	- 3 Flashes : The module is looking for a DHCP server to obtain an IP address.
	- 2 Flashes : The module has been assigned an address by the DHCP server. Access the module by typing protime\_ser/ in the address line of your browser. If you are unable to connect to the module, you can force the module to a fixed IP address by disconnecting the network cable, applying power to the module, waiting until the lights flash once and then reconnecting the network cable.
	- 1 Flash : The module was not able to find a DHCP server. It has been assigned the IP address 192.168.16.250. Access the module by typing 192.168.16.250 in the address line of your browser.
- 3. Configure the network settings for your network. The Network Name can be any 15 character name that does not use a space or any of the following characters  $\wedge$  : \* ? " < > |. If an Address Type of DHCP is selected, the IP Address, Subnet Mask and Gateway entered will be used as a default if a DHCP server is not found. After entering all of the configuration information click on Submit.
- 4. Set the Modbus Address switches to any address other than FF and the module will reboot into normal mode. Access the module by either the static IP address or by the module name that you assigned.

## **MONAGHAN ENGINEERING**

**862 Las Colinas Drive Dripping Springs, Texas 78620 Phone: 1-512-858-4271 Fax: 1-512-858-1355 Web: www.monaghan-engineering.com**